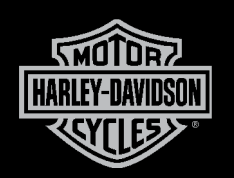

## BOOM! BOX INFOTAINMENT SYSTEM

2014

## SOFTWARE UPDATE INSTRUCTIONS

## **1. Verify your audio system's current software version.**

- a. Select the following display menu items: "Home/Set-up/System Information/ Software Version".
- b. Record the software version.
- c. Compare your audio system's software version with the latest version available on this page.
- d. If the software versions are the same, you have the latest software available and there is no need to update. If a higher level software level is available on harley-davidson.com, continue to update your audio system.

*NOTE: Do not interrupt the installation process. Leave the vehicle and radio turned on, and keep the USB flash drive installed until the installation process is complete.*

## **2. Download the latest software version from harley-davidson.com**

- a. Select "Download Software Update" for the appropriate audio system.
- b. When prompted, save the compressed file to your computer desktop.
- c. When the download is complete, copy the file within the zipped folder to the root directory (the first or top most directory in a file system) of a USB flash drive that is 8 GB or larger.
- d. Turn your vehicle's ignition switch to ACCESSORY. (Keyless ignition vehicles: press and hold the trip switch for more than two seconds).
- e. Turn on the audio system and connect the USB flash drive to the audio system's USB port.
- f. The audio system will detect the new software available and ask if you want to update. Select "Yes". The display will prompt you to remove the USB drive when the update is complete.

*NOTE: If the incorrect software file for your audio system is copied to the USB flash drive, and connected to the audio system's USB port, the following error message will result: "The ISO image on the attached USB is corrupted or incompatible".*